Getting Started With Installation Guide Oracle Banking Liquidity Management Release 14.5.0.0.0 Part Number F41688-01 May 2021

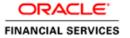

# **Table of Contents**

| 1. INS | STALLATION PROCESS                    |  |  |  |
|--------|---------------------------------------|--|--|--|
|        |                                       |  |  |  |
| 1.1    | Introduction                          |  |  |  |
| 1.2    | Pre-Requisite                         |  |  |  |
| 1.3    | OSDC PACKAGE                          |  |  |  |
| 1.4    | PLATO SERVICES TO BE INSTALLED.       |  |  |  |
| 1.5    | SMS SERVICE TO BE INSTALLED.          |  |  |  |
| 1.6    | COMMON CORE SERVICES TO BE INSTALLED. |  |  |  |
| 1.7    |                                       |  |  |  |
| 1.8    | IC SERVICES TO BE INSTALLED.          |  |  |  |
| 1.9    | APP-SHELL TO BE INSTALLED             |  |  |  |
| 1.10   | INITIAL SETUP                         |  |  |  |
| 1.11   | FILE UPLOAD SETUP                     |  |  |  |

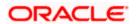

### 1. Installation Process

## 1.1 Introduction

This document details out the order in which the user should carry on the installation process.

## 1.2 Pre-Requisite

All software required for the application setup is installed. Refer the Release Notes for the software to be installed.

### 1.3 OSDC Package

Extract the OSDC Package and the package will have the below structure.

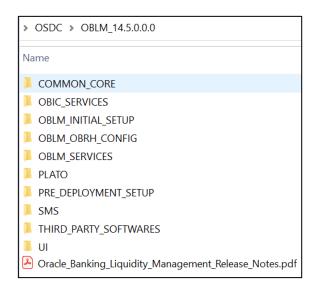

## 1.4 Plato Services to be installed

Below are the lists of Plato Services to be installed for OBLM. Deployments to be done in the same order.

\*\*\*Conductor-server should be deployed prior to plato-orch-service.

| Plato Services          |  |  |  |  |  |
|-------------------------|--|--|--|--|--|
| plato-config-service    |  |  |  |  |  |
| plato-discovery-service |  |  |  |  |  |
| plato-api-gateway       |  |  |  |  |  |
| plato-ui-config-service |  |  |  |  |  |
| plato-batch-server      |  |  |  |  |  |
| plato-orch-service      |  |  |  |  |  |

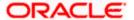

Location of the Plato Services:

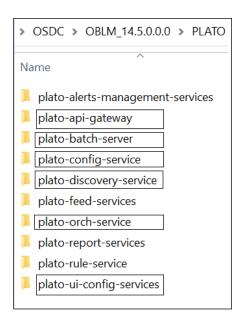

Please follow the <u>Plato Infrastructure Services Installation Guide</u> for installing the above services.

### 1.5 SMS Service to be installed

Below are the lists of SMS Service to be installed for OBLM

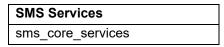

Location of the SMS Services:

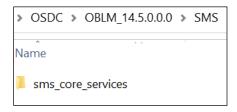

Please follow the <u>Security Management System Service Installation Guide</u> for installing the above services.

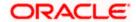

## 1.6 Common Core Services to be installed

Below are the lists of Common Core Services to be installed for OBLM

| CMC Services                          |  |  |  |  |  |
|---------------------------------------|--|--|--|--|--|
| cmc-account-services                  |  |  |  |  |  |
| cmc-base-services                     |  |  |  |  |  |
| cmc-branch-services                   |  |  |  |  |  |
| cmc-currency-services                 |  |  |  |  |  |
| cmc-customer-services                 |  |  |  |  |  |
| cmc-external-chart-account-services   |  |  |  |  |  |
| cmc-external-system-services          |  |  |  |  |  |
| cmc-external-virtual-account-services |  |  |  |  |  |
| cmc-obrh-services                     |  |  |  |  |  |
| cmc-report-services                   |  |  |  |  |  |
| cmc-settlements-services              |  |  |  |  |  |
| cmc-txn-code-services                 |  |  |  |  |  |

Location of the Common Core Services:

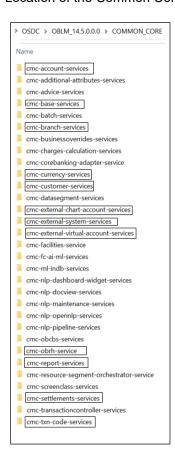

Please follow the <u>Common Core Service Installation Guide</u> for installing the above services.

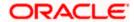

### 1.7 OBLM Services to be installed

Below are the lists of Oracle Banking Liquidity Management Services to be installed

| OBLM Services                    |  |  |  |  |  |  |
|----------------------------------|--|--|--|--|--|--|
| oblm-batch-services              |  |  |  |  |  |  |
| oblm-cash-concentration-services |  |  |  |  |  |  |
| oblm-dashboard-services          |  |  |  |  |  |  |
| oblm-icl-services                |  |  |  |  |  |  |
| oblm-integration-services        |  |  |  |  |  |  |
| oblm-messaging-services          |  |  |  |  |  |  |
| oblm-maintenance-services        |  |  |  |  |  |  |
| oblm-pool-services               |  |  |  |  |  |  |
| oblm-report-services             |  |  |  |  |  |  |
| oblm-rtl-services                |  |  |  |  |  |  |
| oblm-structure-services          |  |  |  |  |  |  |
| oblm-sweep-services              |  |  |  |  |  |  |

#### Location of the OBLM Services:

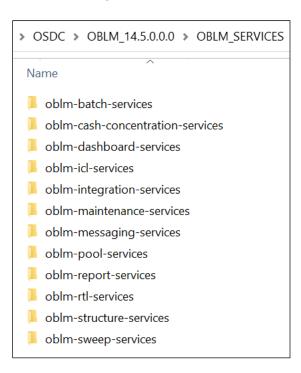

Please follow the <u>Oracle Banking Liquidity Management Installation Guide</u> for installing the above services.

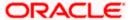

## 1.8 IC Services to be installed

Below are the lists of Interest and Charges Services to be installed. oblm-ic-config-services to be deployed first.

| OBIC Services                         |  |  |  |  |  |  |
|---------------------------------------|--|--|--|--|--|--|
| oblm-ic-bod-batch-services            |  |  |  |  |  |  |
| oblm-ic-config-services               |  |  |  |  |  |  |
| oblm-ic-charge-calc-services          |  |  |  |  |  |  |
| oblm-ic-external-adapter-services     |  |  |  |  |  |  |
| oblm-ic-intchg-accting-services       |  |  |  |  |  |  |
| oblm-ic-interest-accrual-services     |  |  |  |  |  |  |
| oblm-ic-interest-allocate-services    |  |  |  |  |  |  |
| oblm-ic-interest-batch-services       |  |  |  |  |  |  |
| oblm-ic-interest-calc-services        |  |  |  |  |  |  |
| oblm-ic-interest-input-services       |  |  |  |  |  |  |
| oblm-ic-interest-liquidation-services |  |  |  |  |  |  |
| oblm-ic-interest-maintqueue-services  |  |  |  |  |  |  |
| oblm-ic-interest-resolve-services     |  |  |  |  |  |  |
| oblm-ic-maintenance-services          |  |  |  |  |  |  |
| oblm-ic-online-liquidation-services   |  |  |  |  |  |  |

#### Location of the IC Services:

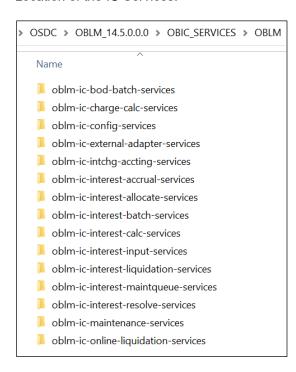

Please follow the <u>Oracle Banking Liquidity Management Installation Guide</u> for installing the above services.

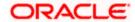

## 1.9 App-shell to be installed

Deploy the below App-Shell

| UI                    |  |  |  |  |
|-----------------------|--|--|--|--|
| app-shell             |  |  |  |  |
| cmc-component-server  |  |  |  |  |
| moc-component-server  |  |  |  |  |
| oblm-component-server |  |  |  |  |
| sms-component-server  |  |  |  |  |

Location of the app-shell:

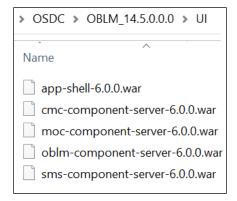

Please follow the <u>Oracle Banking Liquidity Management Installation Guide</u> for installing the above services.

# 1.10 Initial Setup

Follow the instruction given in the Initial Setup Guide.

Location of the Initial Setup:

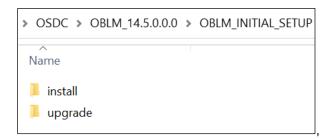

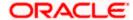

### 1.11 File Upload Setup

For the file upload to work, below folders are to be created with application user.

- 1. Batch Folder
  - a. Create LM FILEUPLOAD under /scratch folder
  - b. Create a <Batch> Folder under /LM FILEUPLOAD folder
  - c. Create all sub folders as in the screen shot and all Sub folders should have full access.

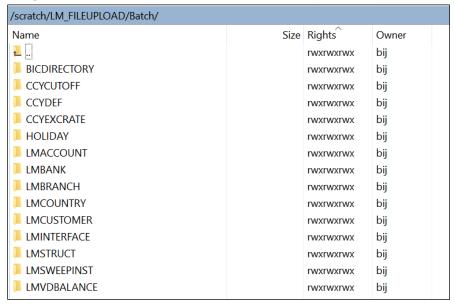

#### 2. Archival Folder:

- a. Create a <Archival> Folder under /LM FILEUPLOAD folder
- b. Create all sub folders as in the screen shot and all Sub folders should have full access.

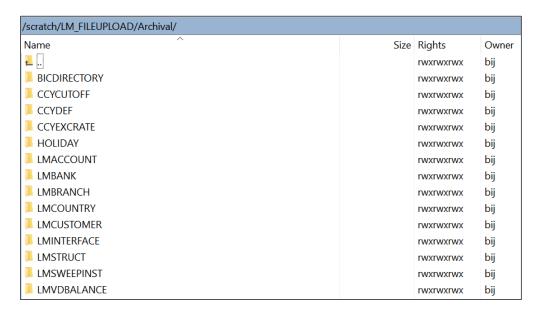

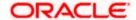

### Make Sure Properties table has the below values inserted

| oblm-batch-services | *** | jdbc | *** | jdbc | *** | sftpHost       | <linux host="" name=""></linux> |
|---------------------|-----|------|-----|------|-----|----------------|---------------------------------|
| oblm-batch-services |     | jdbc |     | jdbc | *** | sftpPort       | 22                              |
| oblm-batch-services |     | jdbc |     | jdbc |     | sftpUser       | <linux user=""></linux>         |
| oblm-batch-services |     | jdbc |     | jdbc |     | sftpPassword   | <password></password>           |
| oblm-batch-services |     | jdbc |     | jdbc |     | authUser       | LMADMIN2                        |
| oblm-batch-services |     | jdbc |     | jdbc | *** | fileUploadPath | /scratch/LM_FILEUPLOAD/Batch    |
| oblm-batch-services |     | jdbc |     | jdbc |     | authUser       | LMADMIN2                        |

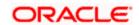

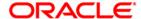

### **Getting Started With Installation**

Oracle Financial Services Software Limited
Oracle Park
Off Western Express Highway
Goregaon (East)
Mumbai, Maharashtra 400 063
India

Worldwide Inquiries:

Phone: +91 22 6718 3000 Fax: +91 22 6718 3001

https://www.oracle.com/industries/financial-services/index.html

Copyright © 2018, 2021, Oracle and/or its affiliates. All rights reserved.

Oracle and Java are registered trademarks of Oracle and/or its affiliates. Other names may be trademarks of their respective owners.

U.S. GOVERNMENT END USERS: Oracle programs, including any operating system, integrated software, any programs installed on the hardware, and/or documentation, delivered to U.S. Government end users are "commercial computer software" pursuant to the applicable Federal Acquisition Regulation and agency-specific supplemental regulations. As such, use, duplication, disclosure, modification, and adaptation of the programs, including any operating system, integrated software, any programs installed on the hardware, and/or documentation, shall be subject to license terms and license restrictions applicable to the programs. No other rights are granted to the U.S. Government.

This software or hardware is developed for general use in a variety of information management applications. It is not developed or intended for use in any inherently dangerous applications, including applications that may create a risk of personal injury. If you use this software or hardware in dangerous applications, then you shall be responsible to take all appropriate failsafe, backup, redundancy, and other measures to ensure its safe use. Oracle Corporation and its affiliates disclaim any liability for any damages caused by use of this software or hardware in dangerous applications.

This software and related documentation are provided under a license agreement containing restrictions on use and disclosure and are protected by intellectual property laws. Except as expressly permitted in your license agreement or allowed by law, you may not use, copy, reproduce, translate, broadcast, modify, license, transmit, distribute, exhibit, perform, publish or display any part, in any form, or by any means. Reverse engineering, disassembly, or decompilation of this software, unless required by law for interoperability, is prohibited.

The information contained herein is subject to change without notice and is not warranted to be error-free. If you find any errors, please report them to us in writing.

This software or hardware and documentation may provide access to or information on content, products and services from third parties. Oracle Corporation and its affiliates are not responsible for and expressly disclaim all warranties of any kind with respect to third-party content, products, and services. Oracle Corporation and its affiliates will not be responsible for any loss, costs, or damages incurred due to your access to or use of third-party content, products, or services.